# Create an **inclusive digital classroom** with Microsoft Teams for Education

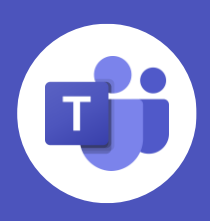

Included in Microsoft 365, **Microsoft Teams** comes with a range of built-in accessibility features to make class and homework easier for students—including students who have diverse abilities, need accommodations for vision and hearing, or are English Language Learners. **Learning Tools** like Immersive Reader use proven techniques to aid reading and writing for students regardless of ability.

**In this guide, see how to get started with some of the key accessibility features in Teams.** 

## **1 Immersive Reader**

Immersive Reader helps improve reading and comprehension for students, including those with dyslexia or other learning disabilities. Immersive Reader is integrated into **Teams** and other Microsoft apps like **Word, OneNote, PowerPoint, Flipgrid,** and **Edge.**

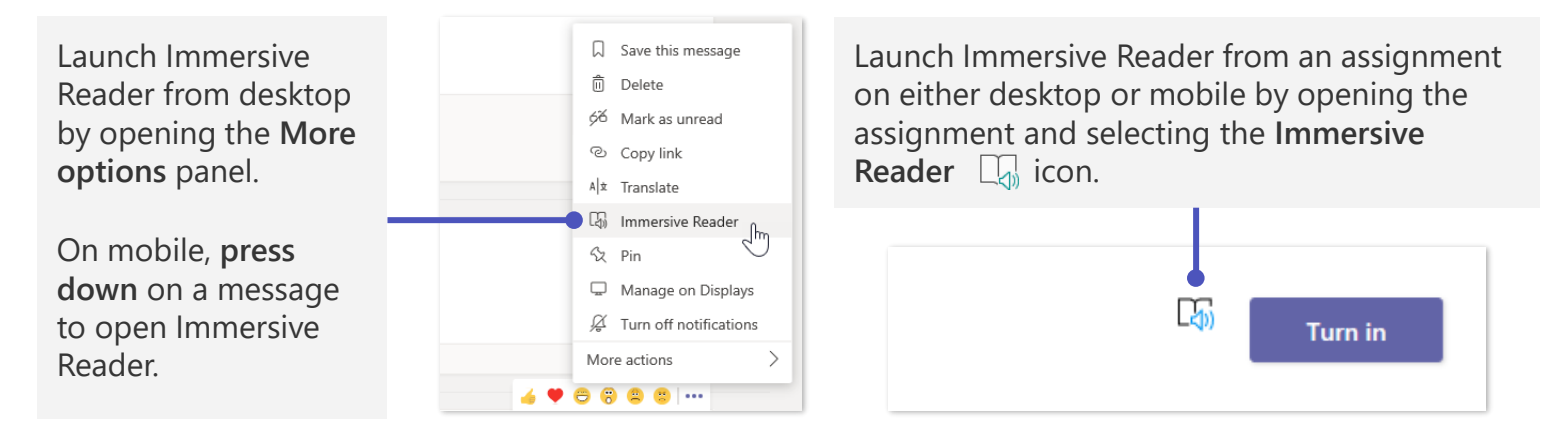

#### **Immersive Reader includes features that enable you to …**

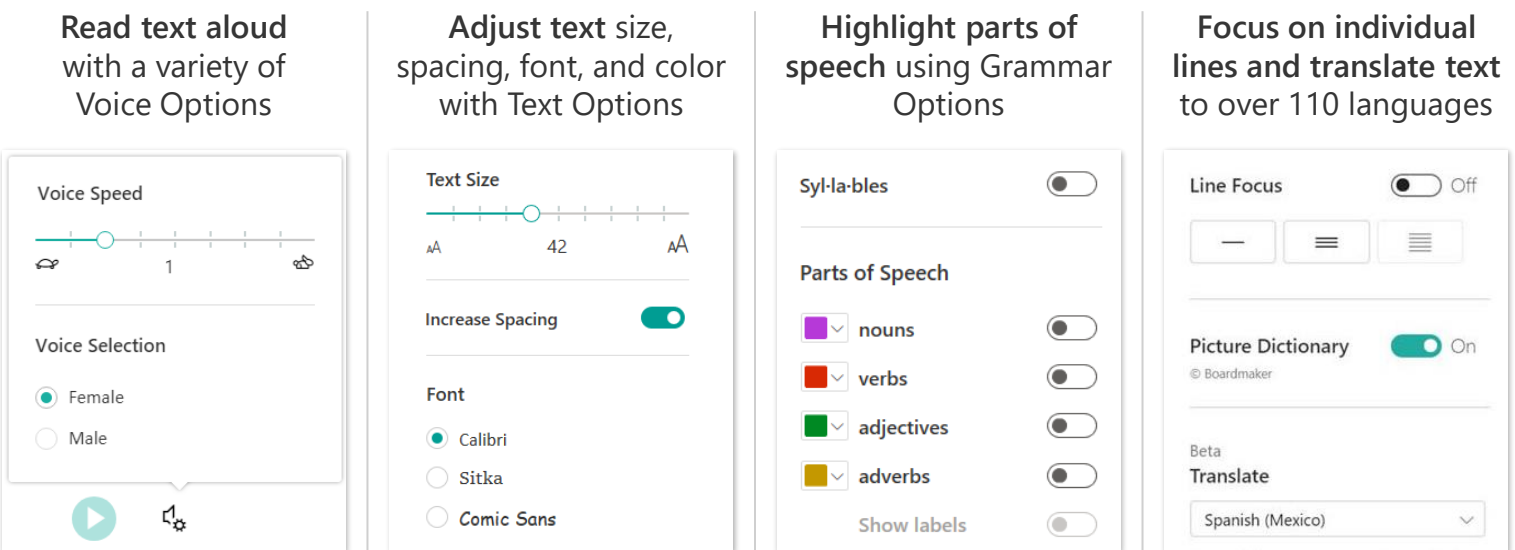

# **2 Live captions**

For students who are hard of hearing, have dyslexia, or need support focusing, Teams can detect what's said in a class session or meeting and present realtime captions with speaker attribution.

Teams also integrates with Communication access real-time translation (CART) services to enable professional services to provide real-time

transcription of meetings or events. **(Coming soon)**

### **3 Message translation**

For students who aren't learning in their native language, Teams can be set to translate each message into their preferred language.

Teams translation currently supports over 35 languages, and can be turned on in both the desktop and mobile versions of the app.

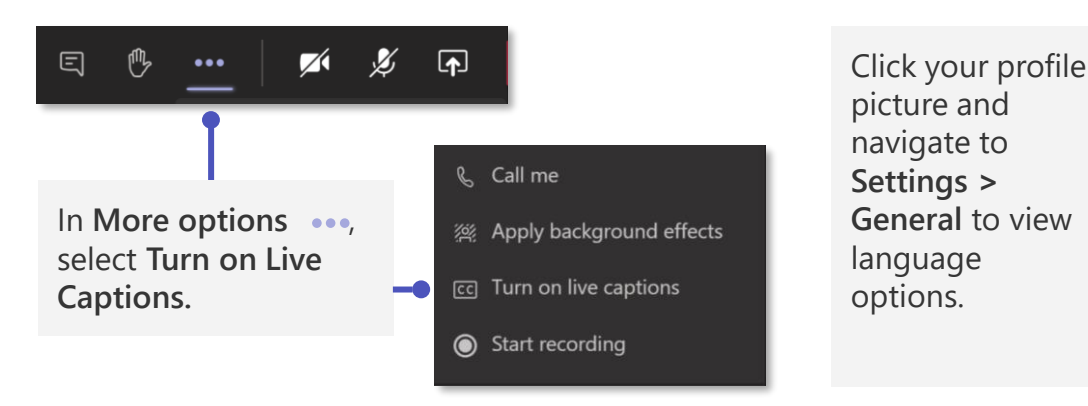

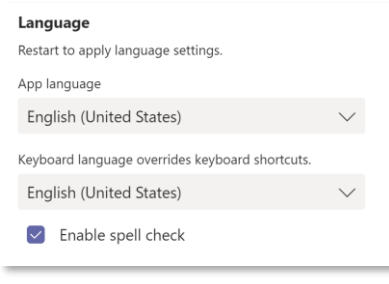

## **4 Try Spotlight and Together Mode for class time**

**Spotlight** pins a specific participant's camera feed for everyone in the class to ensure all attendees are looking at the same screen. To enable full access for Deaf or heard of hearing students, Microsoft Teams supports spotlights for both the teacher and class interpreter.

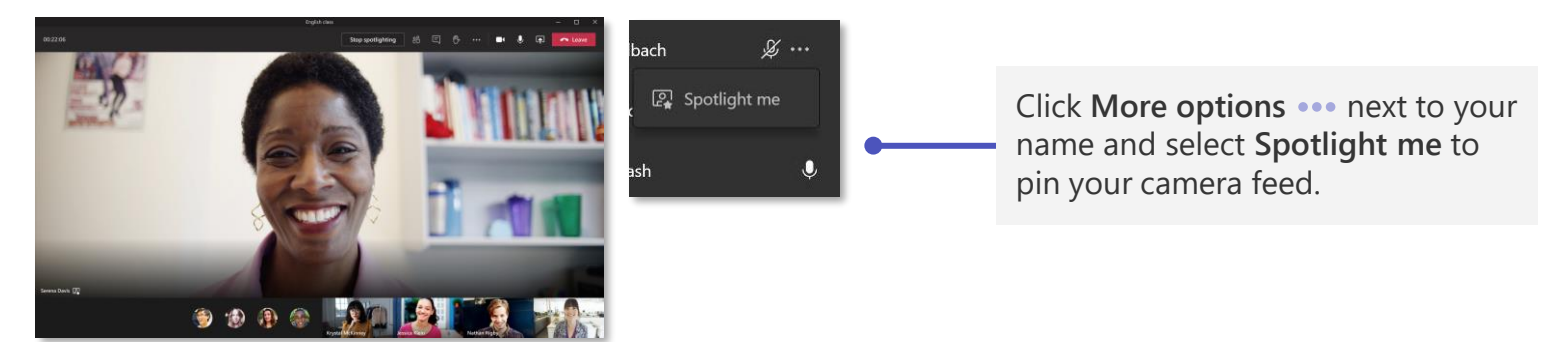

**Together Mode** places class members or participants together in a virtual space—helping students feel more connected and reducing cognitive load.

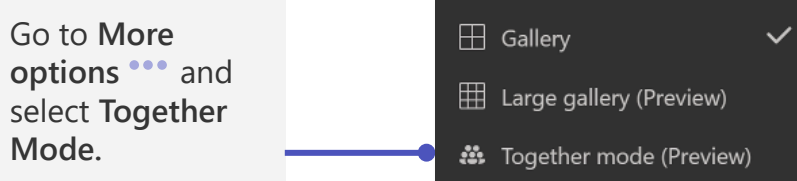

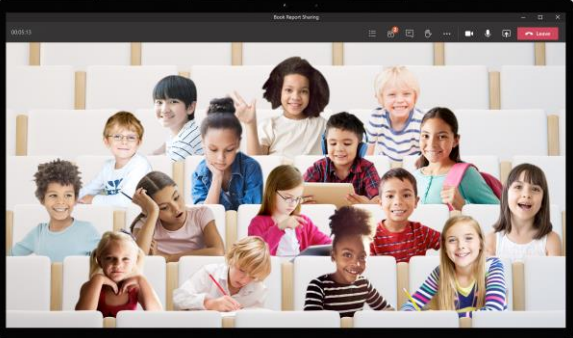

#### **5 Use Reading Progress to practice reading at any time**

**Reading Progress,** a new tool built into Microsoft Teams, helps students build literacy skills through personalized, independent reading experiences. The app also saves teachers through a streamlined review process that collects and analyzes data though Insights. You can learn more about Reading Progress [here.](https://aka.ms/readingprogresspp)

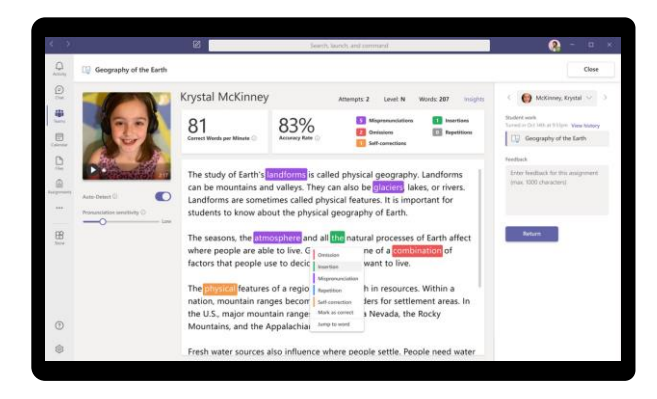

Make corrections easily with the built-in Autodetect\* feature. Auto-detect **flags mispronunciations, insertions, omissions, repetitions, and self-corrections on submitted student recordings.**

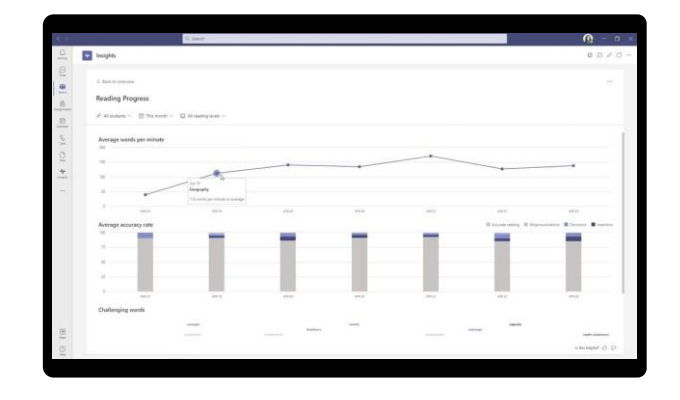

Track and share student progress data and insights through integrated, interactive dashboards. These help **identify specific fluency challenges and create a custom learning experience for each student.** 

# **6 Explore other accessibility features in Office 365**

You can open Office 365 files right in Teams, including presentations, documents, notebooks, and more. Office 365 offers a range of accessibility features to make learning more inclusive for all students.

**Dictation** to transcribe speech. *Available in Word, Outlook, OneNote, and PowerPoint.*

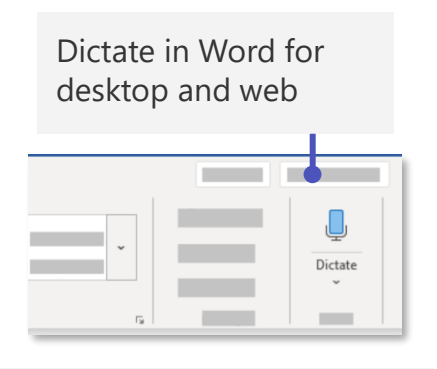

Dictate in Word for mobile

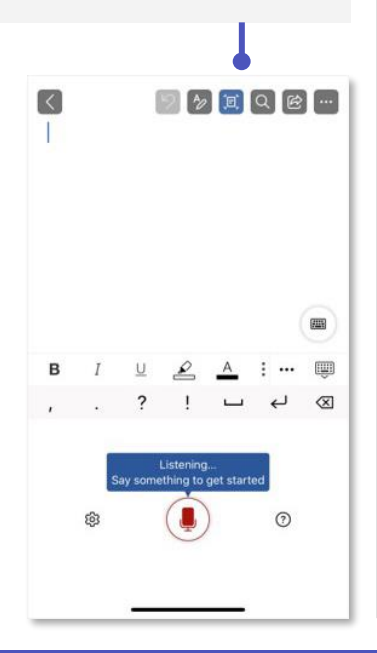

**Dark mode** helps users reduce eye fatigue and strain. *Available in Teams, Word, Outlook, OneNote, PowerPoint, and Excel.*

Navigate to **File** menu and hit the **Account** tab to change the Office theme to Black or Dark Grey

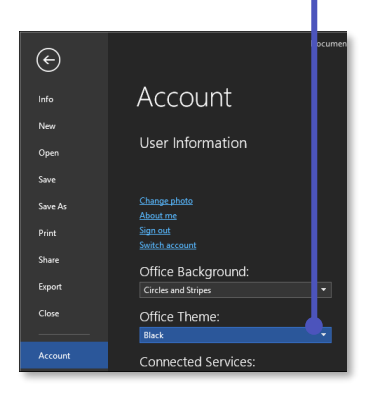

In Teams, go to **Settings** and the **General** tab to switch between default, dark, and high contrast mode

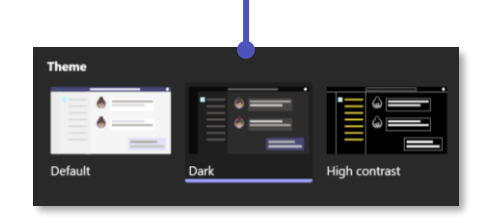

**Accessibility Checker**

helps ensure content is accessible for parents and students who are blind. *Available in Word, Outlook, OneNote, PowerPoint, and Excel.*

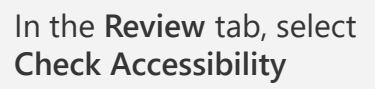

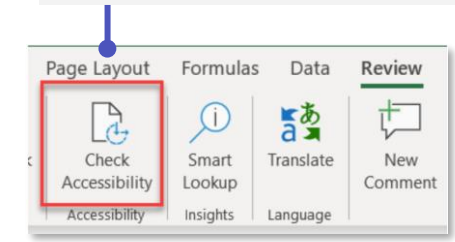

View the inspection results with recommended actions on how to make your file more accessible.

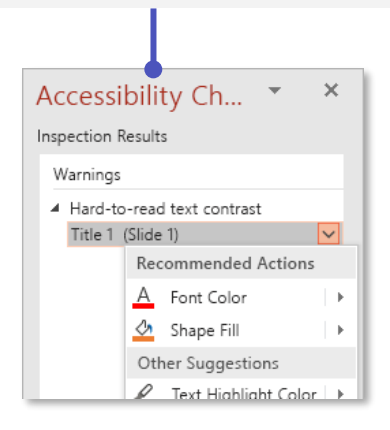

[Learn more about Microsoft accessibility solutions here](https://aka.ms/MECaccessibility)

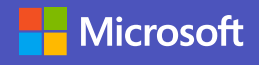